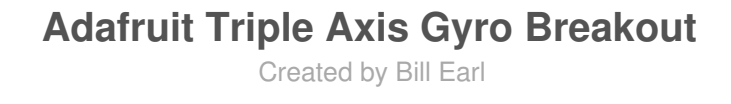

 $\Box$ 

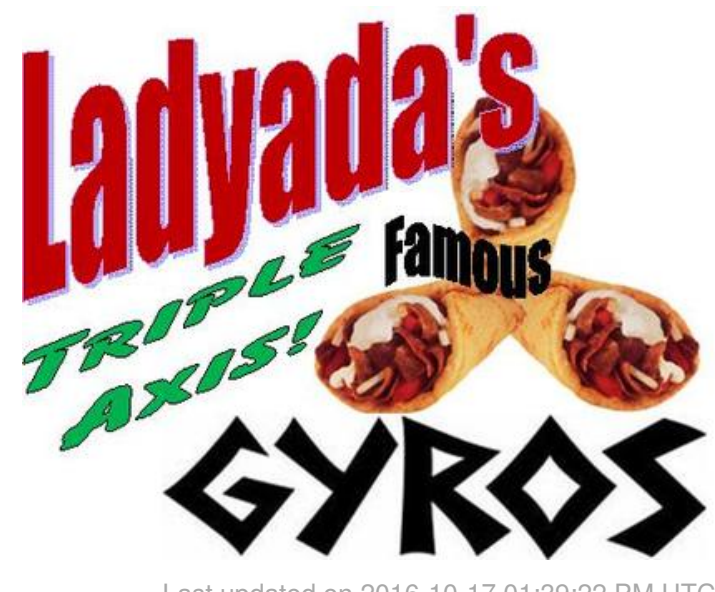

Last updated on 2016-10-17 01:39:22 PM UTC

#### **Guide Contents**

<span id="page-1-0"></span>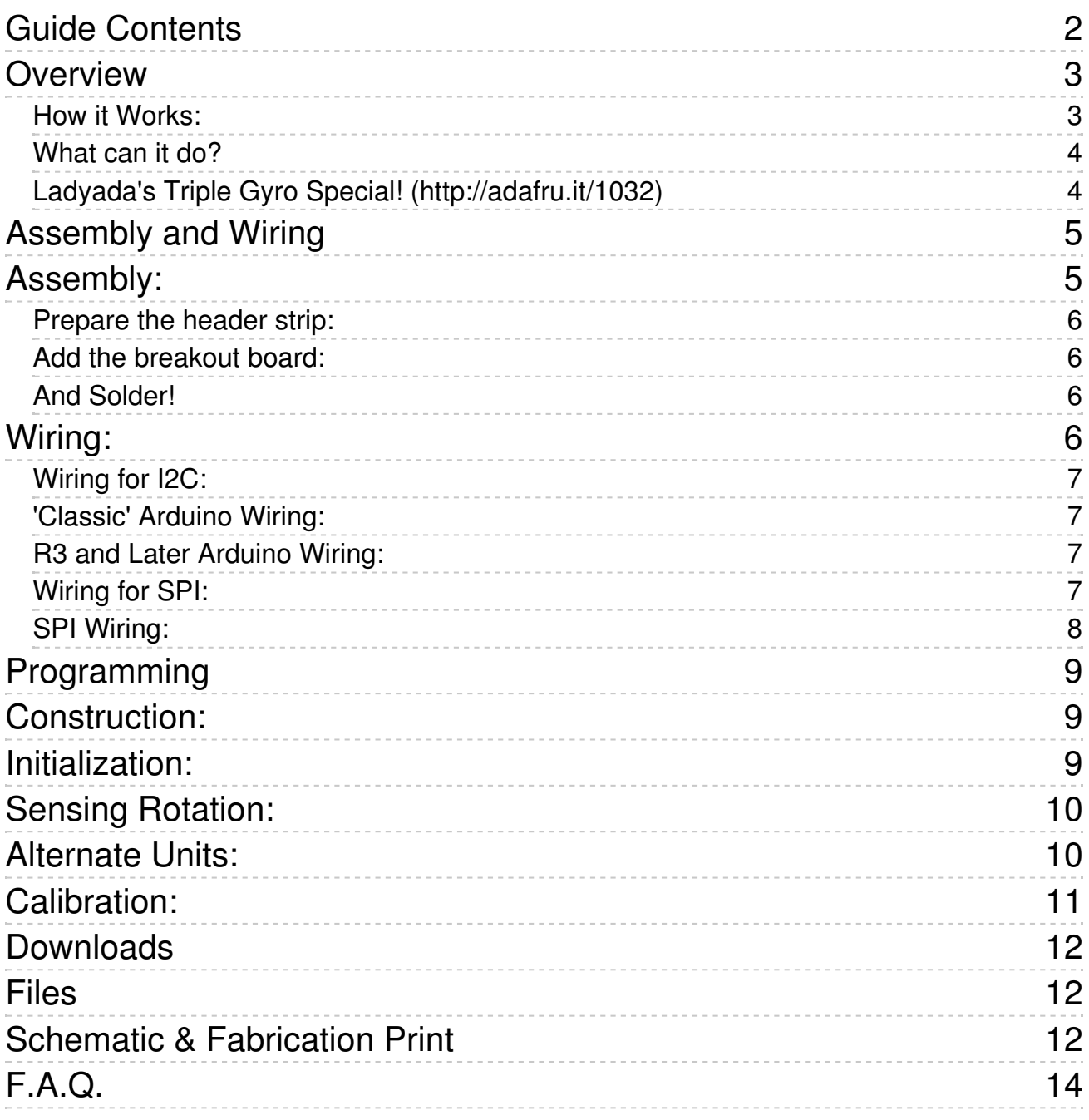

### <span id="page-2-0"></span>**Overview**

The Adafruit Triple Axis Gyro Breakout is based on the STMicro L3GD20 MEMS digital output gyroscope chip [\(http://adafru.it/aV1\).](http://www.st.com/internet/com/TECHNICAL_RESOURCES/TECHNICAL_LITERATURE/DATASHEET/DM00036465.pdf) We include a 3.3v regulator on board for compatibility with 5v controllers like the Arduino. And there are 4 holes so that it can be rigidly mounted.

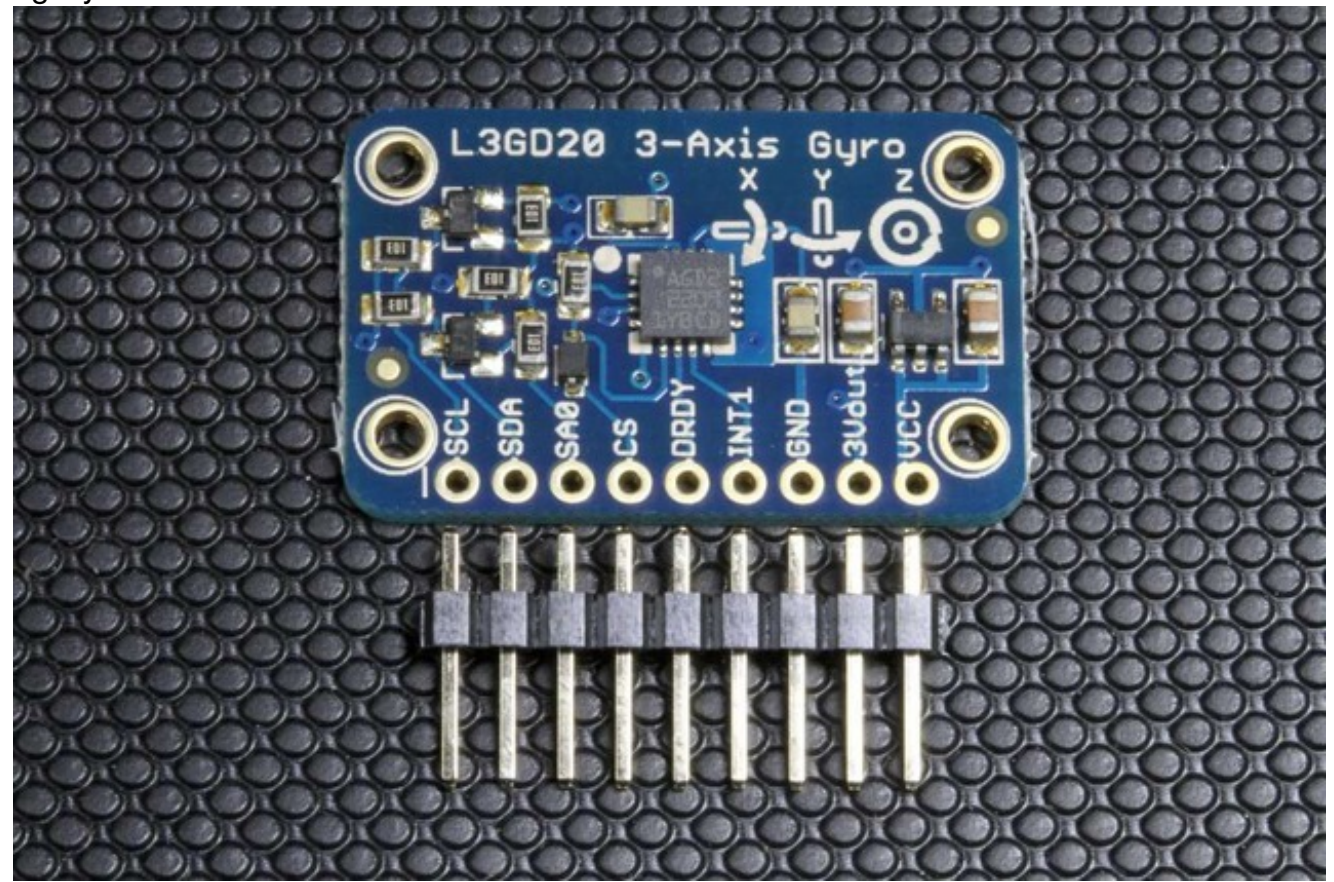

#### <span id="page-2-1"></span>**How it Works:**

The triple-axis gyro sensor is a MEMS (Micro Electrical Mechanical System) device consisting of 3 micro-machined 'tuning fork' structures on a silicon wafer. These structures are designed to vibrate when stimulated by an electrical signal. When rotated about the axis of the tuning fork, the tines will deflect due to the [Coriolis](http://en.wikipedia.org/wiki/Coriolis_effect) force (http://adafru.it/aV2). This deflection is proportional to the speed of rotation.

The 3 MEMS structures are arranged orthogonally, on the X, Y and Z axis. Deflection on each tuning fork is detected as a change in capacitance between sensing plates built into the MEMS structure and converted to a degrees-per-second rotation rate for each of the

three axis.

For a more detailed description of MEMS Gyros, see**MEMS Gyroscopes and their** applications [\(http://adafru.it/aV3\).](http://clifton.mech.northwestern.edu/~me381/project/done/Gyroscope.pdf) and Everything about STMicroelectronics' 3-axis digital MEMS [\(http://adafru.it/aV4\)gyroscopes](http://www.st.com/internet/com/TECHNICAL_RESOURCES/TECHNICAL_LITERATURE/TECHNICAL_ARTICLE/DM00034730.pdf) (http://adafru.it/aV4).

#### <span id="page-3-0"></span>**What can it do?**

Gyroscopes are useful for many types of motion sensing applications. They are often paired with **[accelerometers](http://learn.adafruit.com/adafruit-analog-accelerometer-breakouts/overview)** (http://adafru.it/aV5) for inertial guidance systems, 3D motion capture and inverted pendulum (e.g. Segway) type applications. The L3GD20 is particularly versatile, with three full axes of sensing, selectable ±250, ±500, and ±2000 degree-per-second sensitivity ranges and built-in high/low pass filtering.

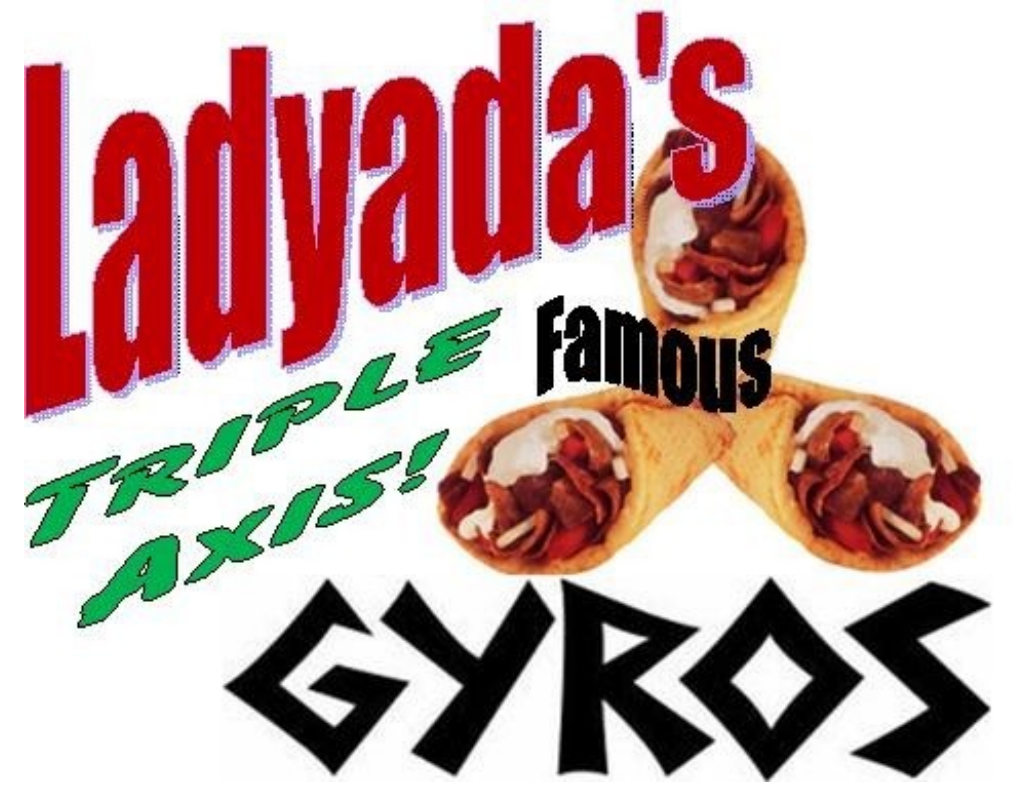

### <span id="page-3-1"></span>**[Ladyada's](https://www.adafruit.com/products/1032) Triple Gyro Special! (http://adafru.it/1032)**

3 micro-machined gyros with I2C, SPI and a 3v regulator on a bite-sized breakout board. *(Tomato, onion and tzatziki sauce extra.)*

# <span id="page-4-0"></span>**Assembly and Wiring**

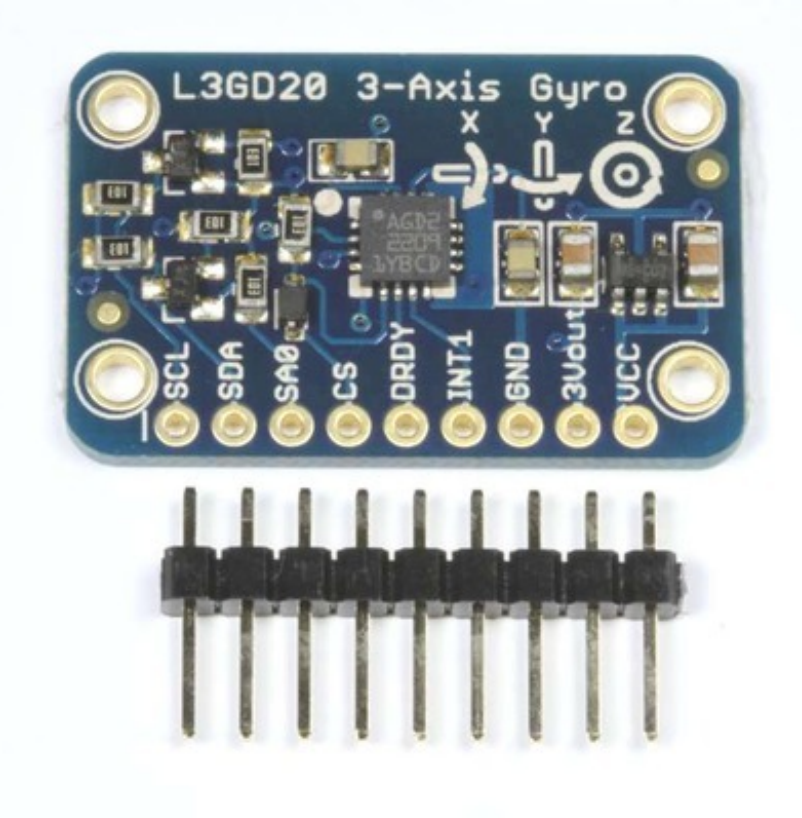

### <span id="page-4-1"></span>**Assembly:**

The board comes with all surface-mount components pre-soldered. The included header strip can be soldered on for convenient use on a breadboard or with 0.1" connectors. However, for applications subject to extreme accelerations, shock or vibration, locking connectors or direct soldering is advised.

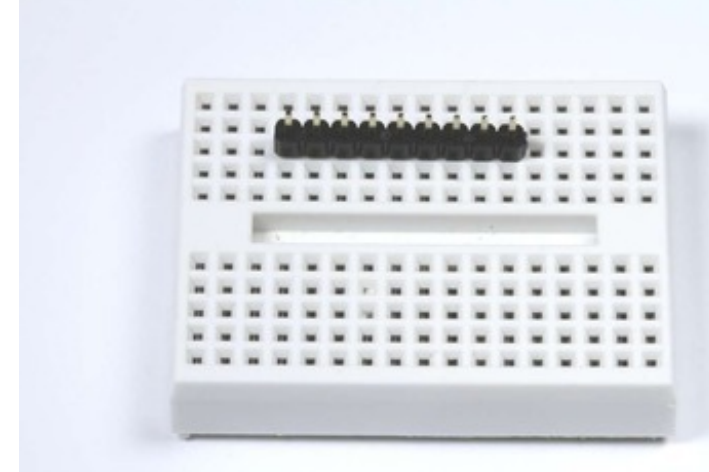

### <span id="page-5-0"></span>**Prepare the header strip:**

Cut the strip[ to length if necessary. It will be easier to solder if you insert it into a breadboard - long pins down.

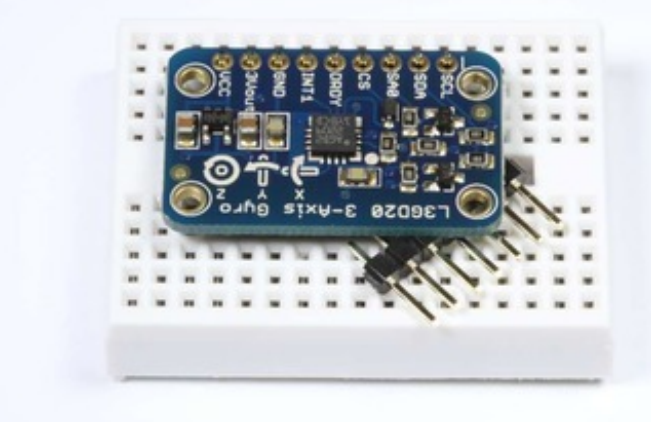

### <span id="page-5-1"></span>**Add the breakout board:**

Place the breakout board over the pins.

*(You can prop up the free edge of the board with some extra pins to better align it for soldering.)*

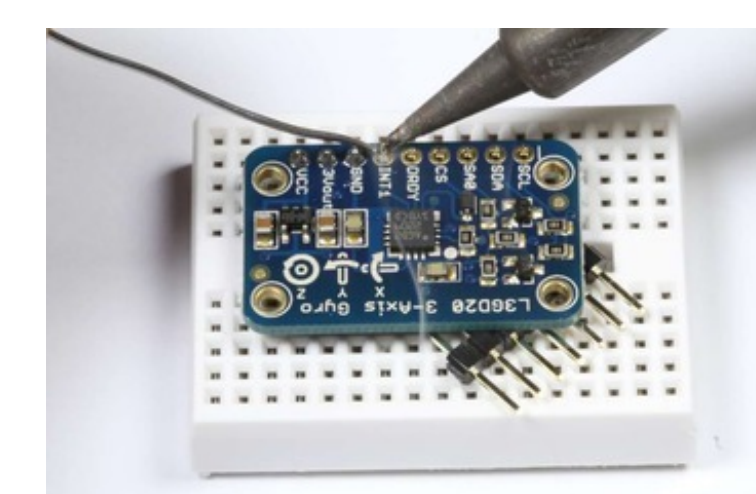

### <span id="page-5-2"></span>**And Solder!**

Be sure to solder all pins for reliable electrical contact.

*(For tips on soldering, be sure to check out our Guide to Excellent Soldering* [\(http://adafru.it/aTk\)](http://learn.adafruit.com/adafruit-guide-excellent-soldering)*).*

# <span id="page-5-3"></span>**Wiring:**

You'll need to power the breakout, you can power it from 3V-5VDC, connect ground to GND and VCC to our power supply (3-5V)

The L3GD20 breakout board supports both I2C and SPI communication. I2C requires the fewest connections, so we will start with that:

### <span id="page-6-0"></span>**Wiring for I2C:**

**Wiring:**

I2C requires only 2 pins (in addition to VCC and ground).

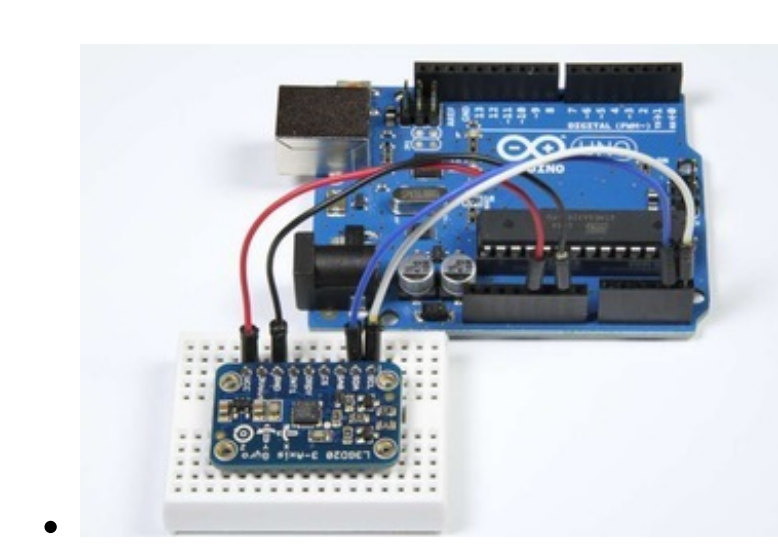

### <span id="page-6-1"></span>**'Classic' Arduino Wiring:**

On pre-R3 Arduinos, the I2C pins are:

- $\bullet$  SDA = Analog 4
- $\bullet$  SCL = Analog 5

#### For the Mega

- $\bullet$  SDA = Digital 20
- $\bullet$  SCL = Digital 21

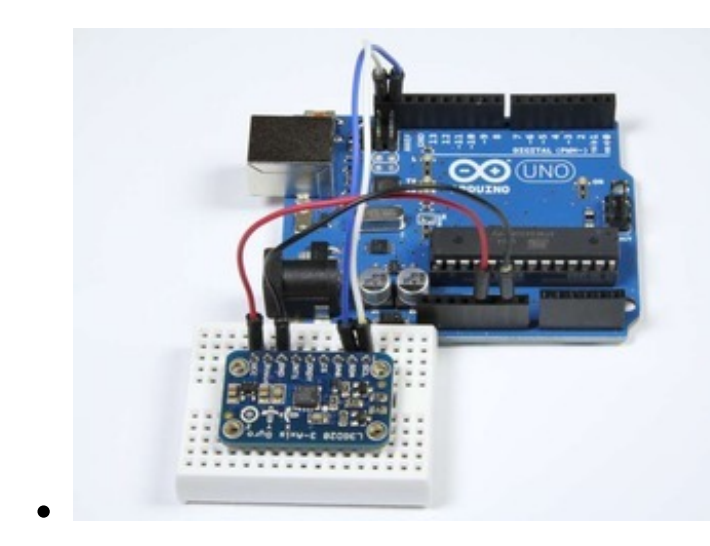

### <span id="page-6-2"></span>**R3 and Later Arduino Wiring:**

Although the 'classic' wiring will still work, All R3 and later Arduinos (including Mega, Due and Leonardo) have SDA and SCL pins on the extended header next to AREF for compatibility.

#### <span id="page-6-3"></span>**Wiring for SPI:**

#### **Wiring for SPI:**

The SPI interface requires 4 wires (in addition to VCC and Ground).

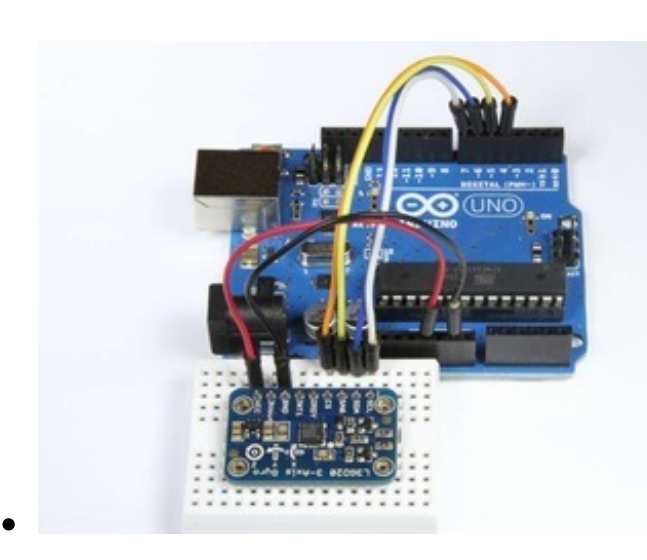

#### <span id="page-7-0"></span>**SPI Wiring:**

The library uses "software SPI" so the choice of pins is a little more flexible. What we show here is compatible with the example code included with the library:

- $\bullet$  CS = Digital 4
- $\bullet$  SAO = Digital 5
- $\bullet$  SDA = Digital 6
- $\bullet$  SCL = Digital 7

# <span id="page-8-0"></span>**Programming**

The Adafruit L3GD20 Library for the Arduino implements a convenient device class to handle the the low-level device communication with the Gyro module. The programming interface is described below:

### <span id="page-8-1"></span>**Construction:**

To use the L3GD20 in your sketch, you must first call a constructor to create a device object. There are two forms of the constructor:

- **Adafruit\_L3GD20(void);**
- **Adafruit\_L3GD20(int8\_t cs, int8\_t mosi, int8\_t miso, int8\_t clk);**

The first version takes no parameters and is used for I2C communication. The second version is for SPI communication and requires that you specify the pins to be used.

**I2C Example:** (use with **I2C** [wiring](http://learn.adafruit.com/adafruit-triple-axis-gyro-breakout/assembly-and-wiring) (http://adafru.it/aV6))

// No need to specify pins for I2C Adafruit\_L3GD20 gyro();

**SPI Example:** (use with **SPI [wiring](http://learn.adafruit.com/adafruit-triple-axis-gyro-breakout/assembly-and-wiring)** (http://adafru.it/aV6))

// Define the pins for SPI #define GYRO\_CS 4 // labeled CS #define GYRO\_DO 5 // labeled SA0 #define GYRO\_DI 6 // labeled SDA #define GYRO CLK 7 // labeled SCL

Adafruit\_L3GD20 gyro(GYRO\_CS, GYRO\_DO, GYRO\_DI, GYRO\_CLK);

# <span id="page-8-2"></span>**Initialization:**

Before using the device object you constructed, you must initialize it with the sensitivity range you want to use:

**bool begin(gyroRange\_t rng);**

where "**rng**" can be one of:

- L3DS20 RANGE 250DPS for 250 degrees-per-second range (default)
- L3DS20 RANGE 500DPS for 500 degrees-per-second range
- L3DS20 RANGE 2000DPS for 2000 degrees-per-second range

#### **Example:**

```
void setup()
{
 Serial.begin(9600);
 // Try to initialise and warn if we couldn't detect the chip
 if (!gyro.begin(gyro.L3DS20_RANGE_250DPS))
 \mathcal{L}_{\mathcal{L}_{\mathcal{L}}}Serial.println("Oops ... unable to initialize the L3GD20. Check your wiring!");
   while (1);
 }
}
```
## <span id="page-9-0"></span>**Sensing Rotation:**

To sense rotation, you must first call the "read()" function to take a reading:

**void read(void);**

This function takes no parameters. After calling "read()". The raw x, y and z readings can be retrieved from the device object's "data" member.

- **data.x** x-axis rotation rate in degrees-per-second
- **data.y** y-axis rotation rate in degrees-per-second
- **data.z** z-axis rotation rate in degrees-per-second

#### **Example:**

```
void loop()
{
 gyro.read();
 Serial.print("X: "); Serial.print((int)gyro.data.x); Serial.print("");
 Serial.print("Y: "); Serial.print((int)gyro.data.y); Serial.print("");
 Serial.print("Z: "); Serial.println((int)gyro.data.z); Serial.print(" ");
 delay(100);
```
#### }

### <span id="page-9-1"></span>**Alternate Units:**

The values reported by the read() function are in degrees-per-second (dps) For some calculations, it may be more convenient to work in radians. To convert dps to radians-persecond (rad/s), simply multiply by 0.017453293 as in the following code:

```
#define SENSORS DPS TO RADS (0.017453293F) /**< Degrees/s to rad/s multiplier */
```

```
void loop()
{
 gyro.read();
 Serial.print("X: "); Serial.print((int)gyro.data.x * SENSORS_DPS_TO_RADS); Serial.print(" ");
 Serial.print("Y: "); Serial.print((int)gyro.data.y * SENSORS_DPS_TO_RADS); Serial.print(" ");
 Serial.print("Z: "); Serial.println((int)gyro.data.z * SENSORS_DPS_TO_RADS); Serial.print(" ");
 delay(100);
}
```
# <span id="page-10-0"></span>**Calibration:**

The L3GD20 is calibrated at the factory to close tolerances and will provide sufficient accuracy for most applications.

For critical applications where maximum accuracy is required, the gyro should be calibrated for zero-rate and sensitivity. For detailed information on how to calibrate a MEMS gyro, please refer to section 5.3 of this [technical](http://www.adafruit.com/datasheets/STMEMS.pdf) article (http://adafru.it/c7L). The L3GD20 includes an on-chip temperature sensor, but this sensor isn't intended to be used to measure ambient temperature. The register seems to be used to provide a temperature offset for the die temperature to account for variation across multiple gyros or over time, but the value this offset is relative to unfortunately isn't specified in the datasheet, so there is no obvious way to use it in a useful manner as-is.

# <span id="page-11-0"></span>**Downloads**

# <span id="page-11-1"></span>**Files**

- [L3GD20](http://www.st.com/internet/com/TECHNICAL_RESOURCES/TECHNICAL_LITERATURE/DATASHEET/DM00036465.pdf) Data Sheet (http://adafru.it/aV1)
- Technical Article: Everything about STMicroelectronics' 3-axis digital MEMS [\(http://adafru.it/aV4\)gyroscopes](http://www.st.com/internet/com/TECHNICAL_RESOURCES/TECHNICAL_LITERATURE/TECHNICAL_ARTICLE/DM00034730.pdf) (http://adafru.it/aV4)
- Adafruit [L3GD20](https://github.com/adafruit/Adafruit_L3GD20_U) Library driver for Arduino (http://adafru.it/cZ4)
- [EagleCAD](https://github.com/adafruit/Adafruit-L3GD20-Breakout-PCB) PCB files on GitHub (http://adafru.it/rga)
- Fritzing object in [Fritzing](https://github.com/adafruit/Fritzing-Library) library (http://adafru.it/aP3)

### <span id="page-11-2"></span>**Schematic & Fabrication Print**

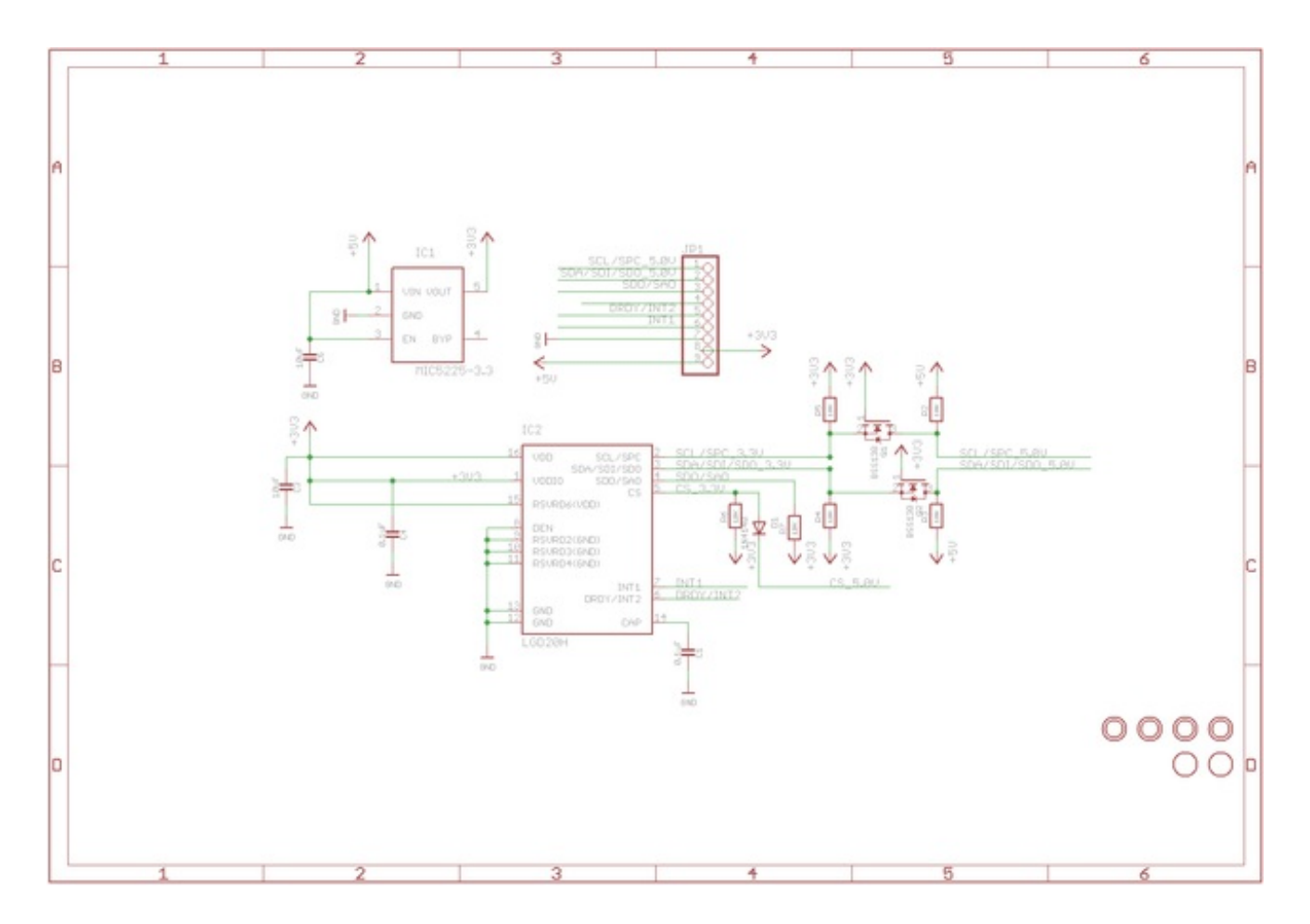

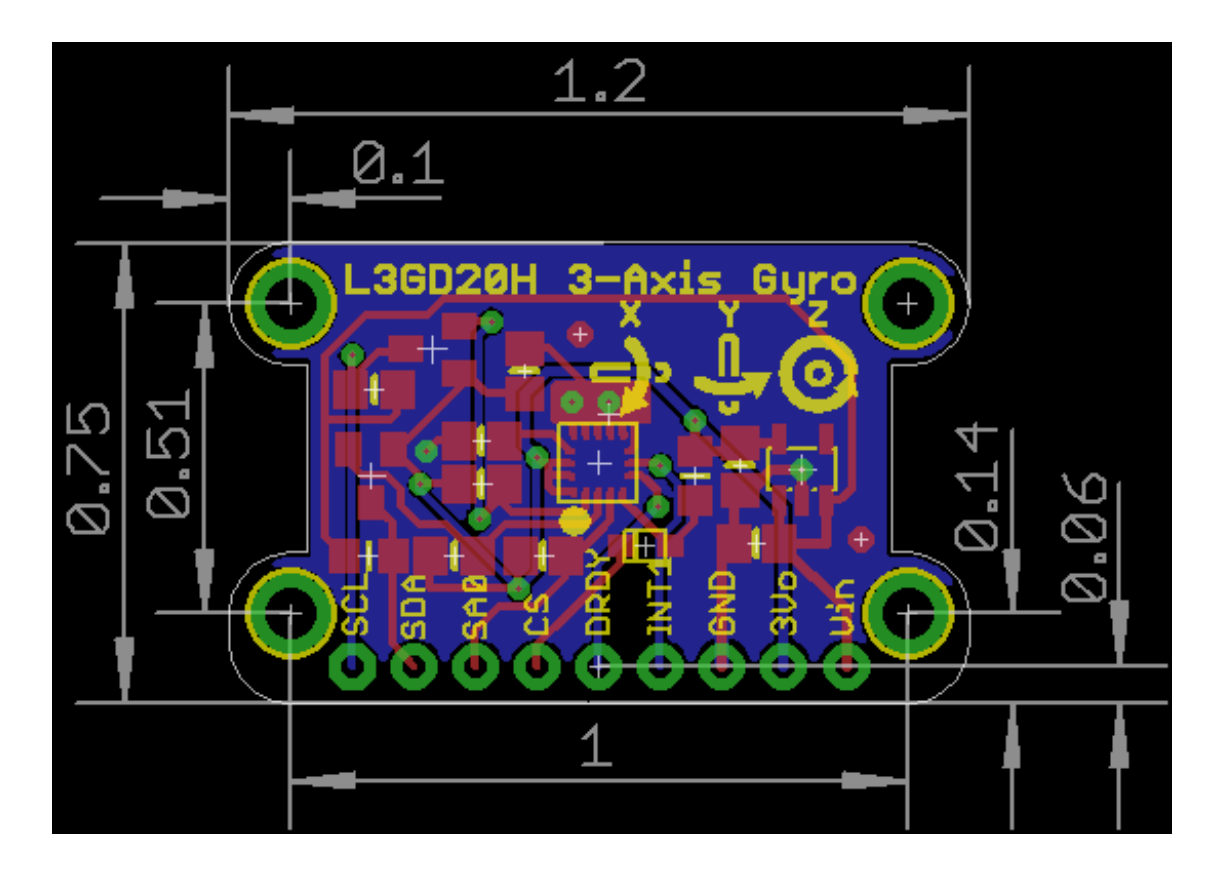

### <span id="page-13-0"></span>**F.A.Q.**